### **SC7232**

### RS485 接口 LED 显示土壤水分温度控制器

产品使用手册

文件版本: V21.7.1

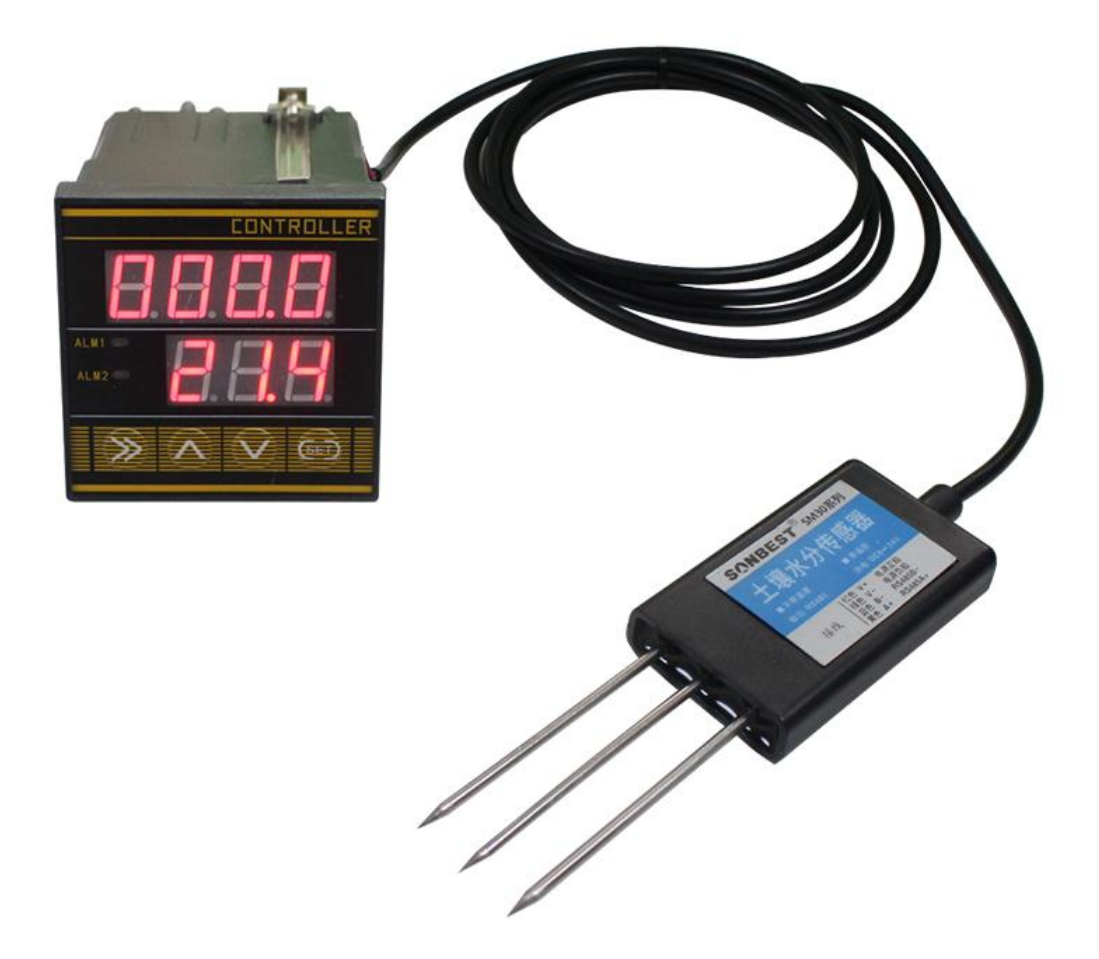

 土壤水分温度控制器,又名土壤温湿度控制器、土壤温湿度控制仪,主要由两部分组成: 控制器仪表、土壤湿度传感器。控制器具有较高的可靠性与稳定性,可满足用户多方面应用需

上海搜博实业有限公司 第 1 页

求。产品具有操作简便、精度高、成本低等特点。可广泛应用于各种土壤温度控制场所。为方 便实时监测设备运作及控制状态,设备设计了 RS485 通讯接口,方便用户与电脑或网络联机使 用。由于采用工业广泛使用的 MODBUS-RTU 通讯协议,产品方便集成到 PLC、人机界面、组态软 件等设备或系统。用户可根据通讯协议即可实现控制参数及数据的查询或设置。产品适用于科 学试验、节水灌溉、温室大棚、花卉蔬菜、草地牧场、土壤速测、植物培养、污水处理及各种 颗粒物含水量的测量及控制领域。

#### 技术参数

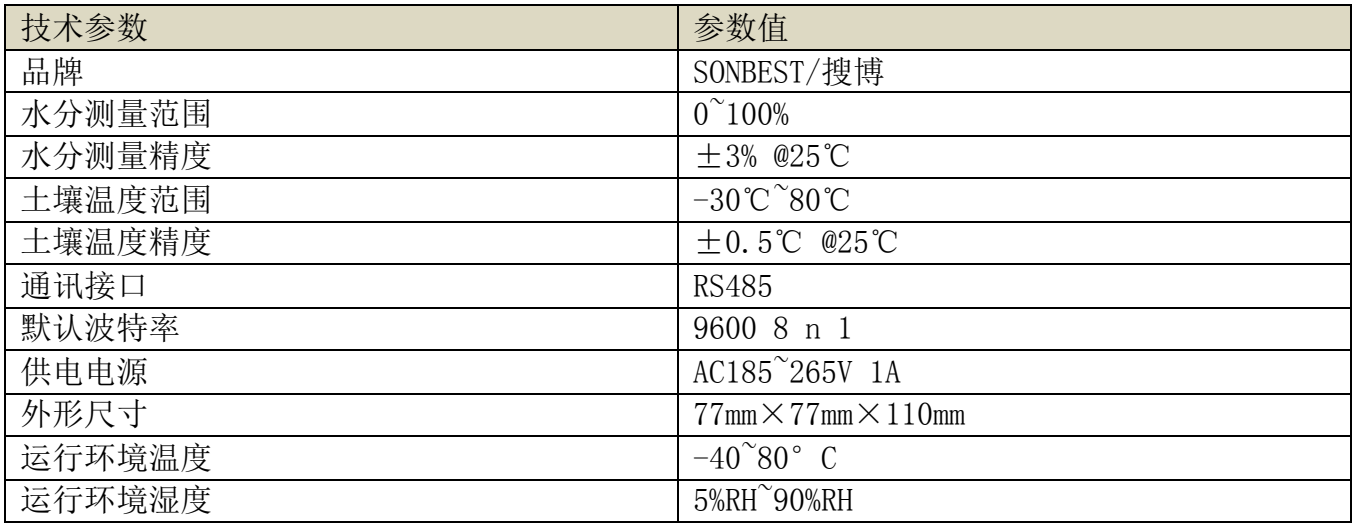

产品接线

# 接线方法 简单明了

接线简单易懂,无需复杂操作

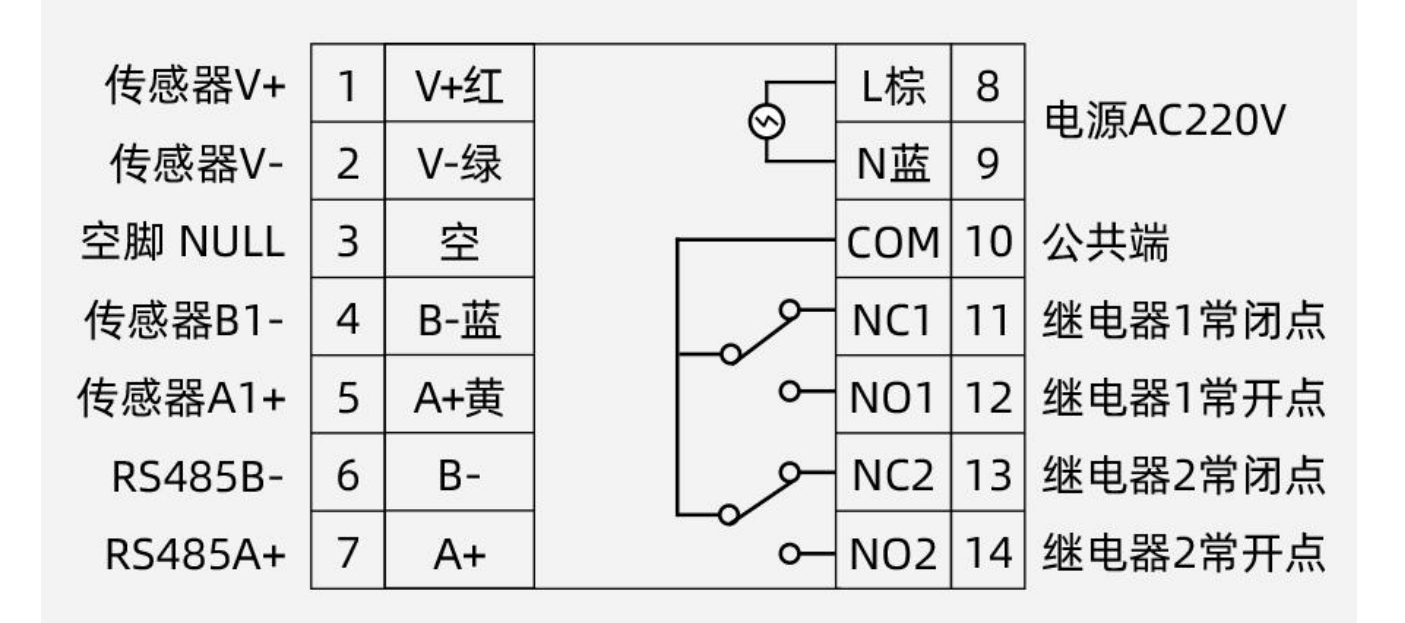

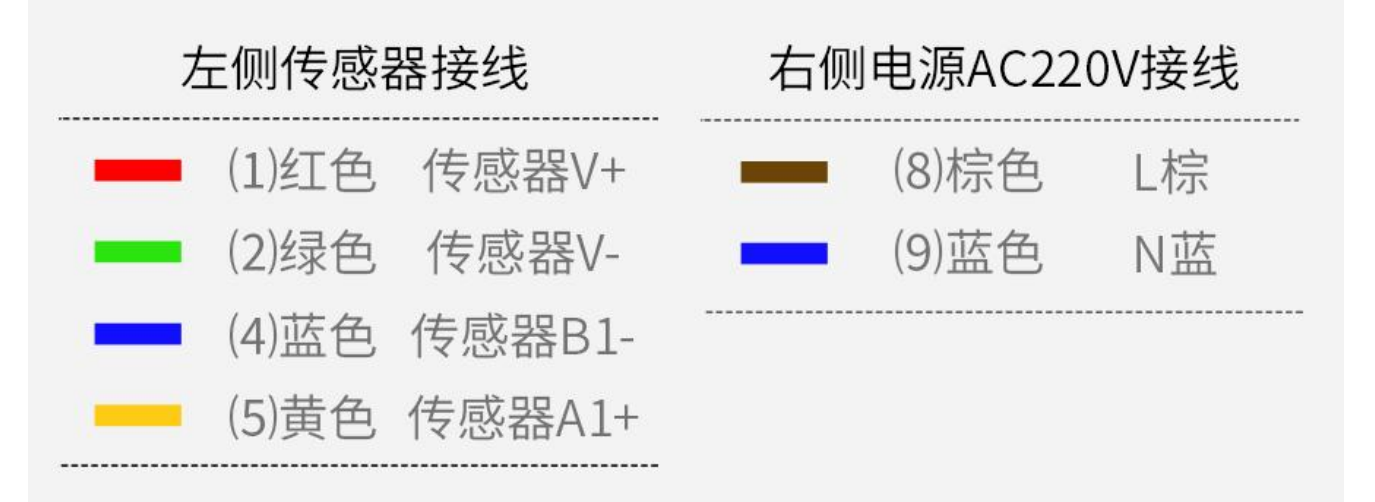

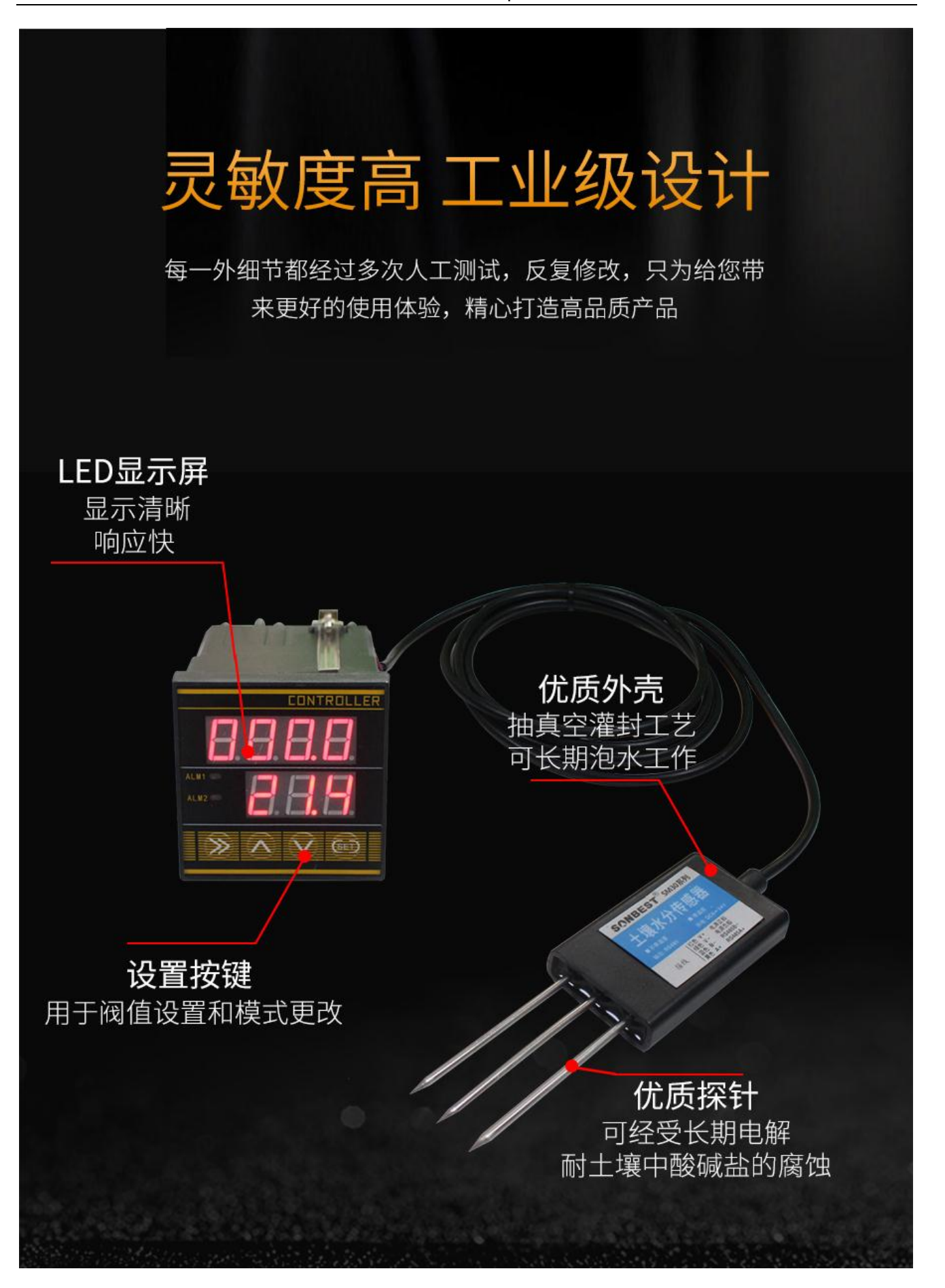

# 按键详解 快速上手

标准MODBUS-RTU协议, 默认波特率为9600, 无效验, 8位数据 位, 软件可更改阀值等参数, 通过RS485可实时查询光照度数据。

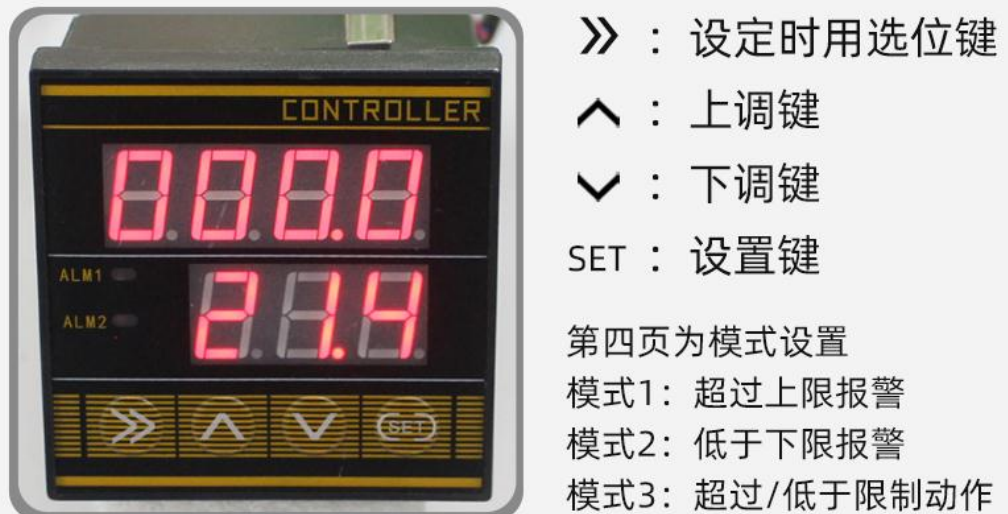

#### ※上为水分湿度显示值,下为温度显示值

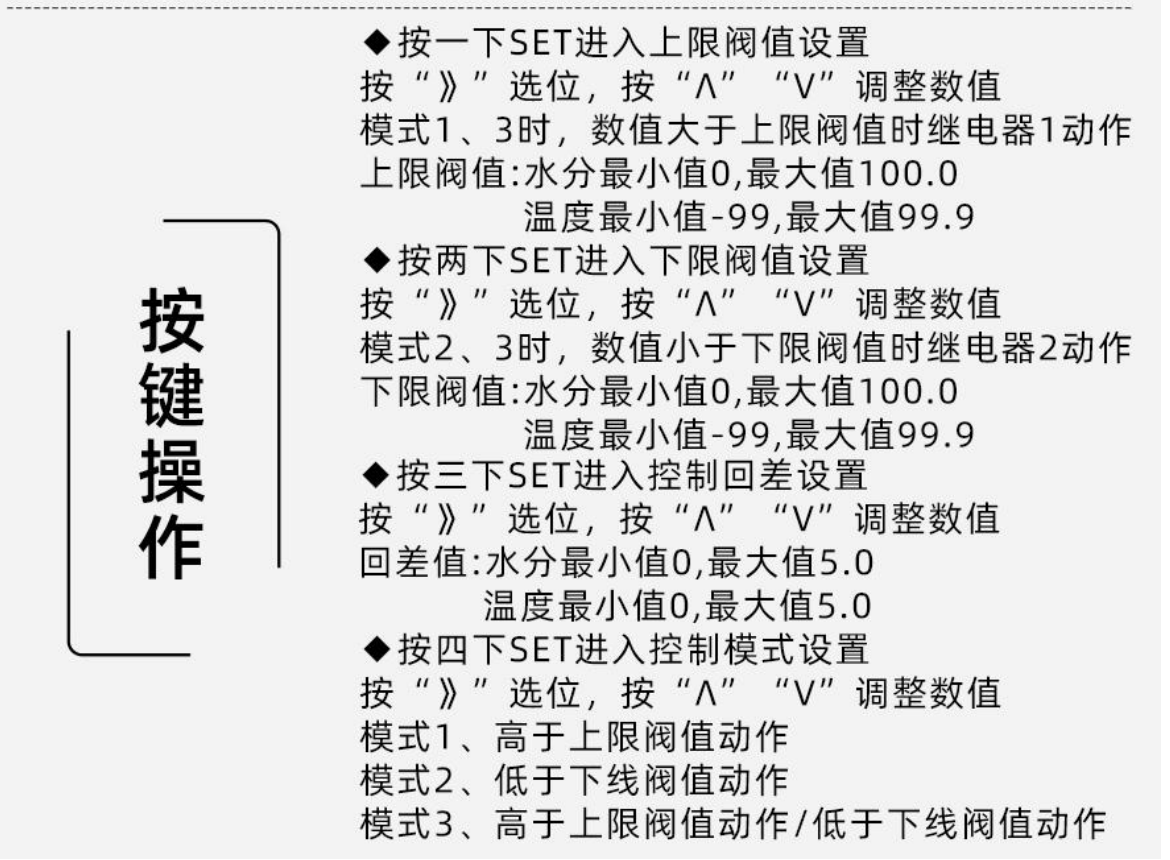

典

型应用

## 智能控制器的应用

例: 当在灌溉时,水分或温度超过 / 低于阀值,传感器会把湿度和温度数据 传输给控制器,然后控制器根据预先设置好的阀值来关闭 / 开启灌溉装置, 可以通过 RS485 通讯口将数据同步到电脑

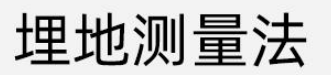

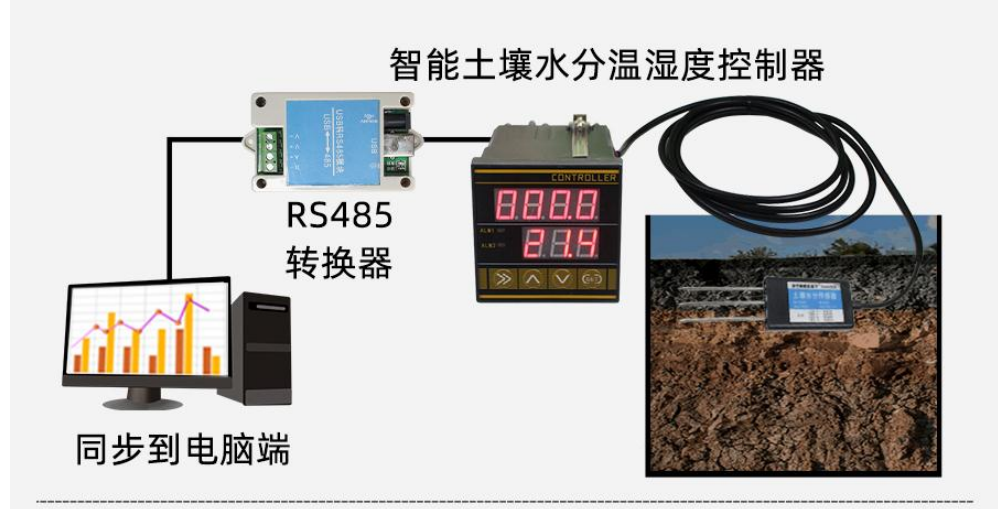

## 快速测量法

选择合适的测量地点,避开石块,按照测量所需深度刨开表 层土, 保持下层土壤原有松紧程度, 紧握传感器垂直插入土壤, 插入时不可左右摇晃,确保与土壤紧密接触。

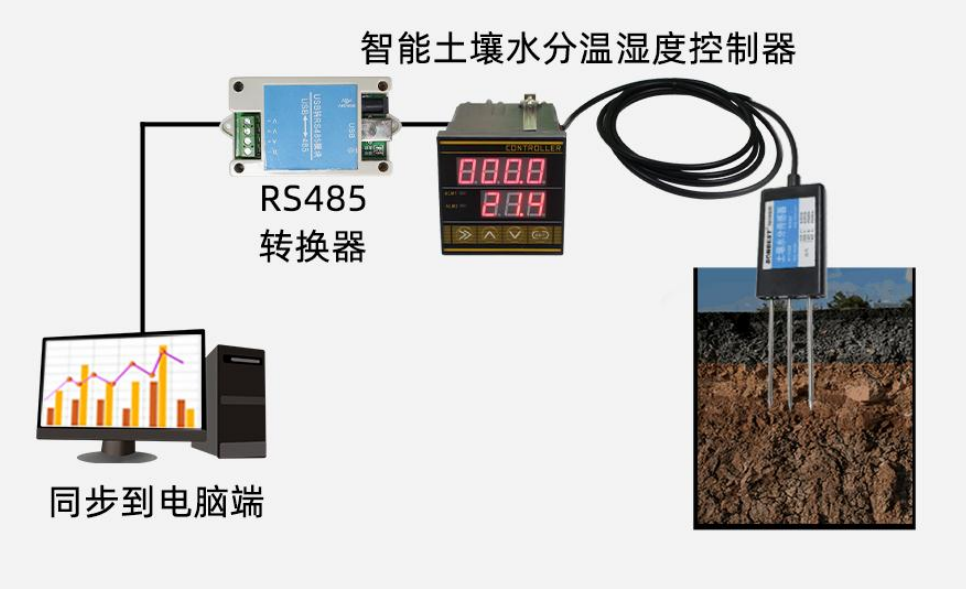

上海搜博实业有限公司 第 7 页 第 7 页 第 7 页 第 7 页 第 7 页 第 7 页 第 7 页 第 7 页 第 7 页 第 7 页 第 7 页 第 7 页 第 7 页 第 7 页 第 7 页 第 7 页 第 7 页 第 7 页 第 7 页 第 7 页 第 7 页 第 7 页 第 7 页 第 7 页 第 7 页 第 7 页 第 7 页 第 7 页 第 7 页 第 7 页 第 7 页 第 7 页 第 7 页 第 7 页 第 7 页 第

# 各类场所 都需要我

每天都会实时监控,适用范围广,高效检测,稳定可靠, 广泛应用于农业、林业、温室大棚培育、养殖、草地牧场 等需要测量土壤温湿度的环境

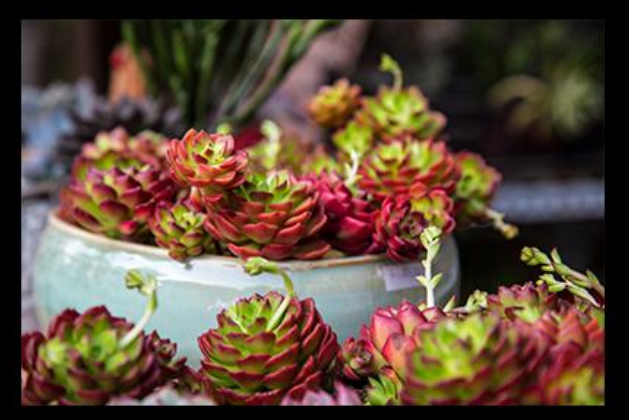

■花卉养殖 ■■■■

花卉养殖需要严格的管理 根据植物的温湿度需求 来配合传感器对温度和水分的控制

━━ 温室大棚■ 配合传感器有效管理 对农作物创造良好的温湿度环境 促进更好的吸收作用

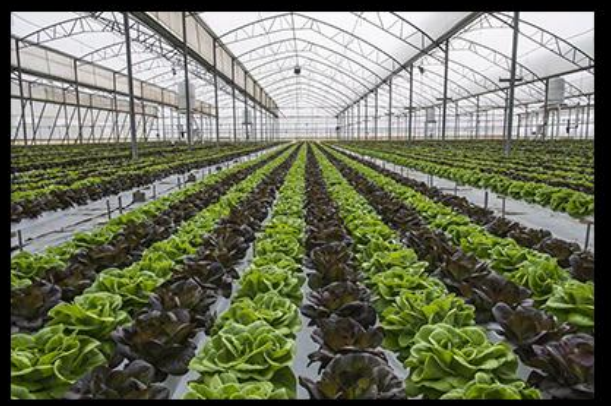

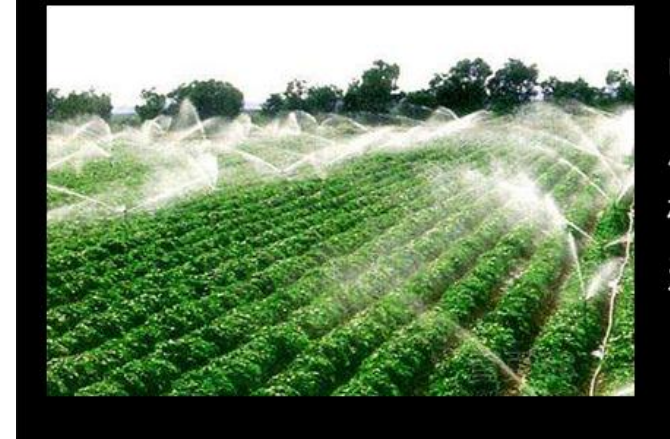

■节水灌溉 ■■■ 用于长期监测农田温湿度 根据田地水分和温度的需求 进行智能管控灌溉操作

上海搜博实业有限公司 **2009年12月11日 1月11日 1月11日 1月11日 1月11日 1月11日 1月11日 1月11日 1月11日 1月11日 1月11日 1月11日 1月11日 1月11日 1月11日 1月11日 1月11日 1月11日 1月11日 1月11日 1月11日 1月11日 1月11日 1月11日 1月11日 1月11日 1月11日 1月11日 1月11日 1月11日 1月11日 1月11日 1月11日 1月11** 

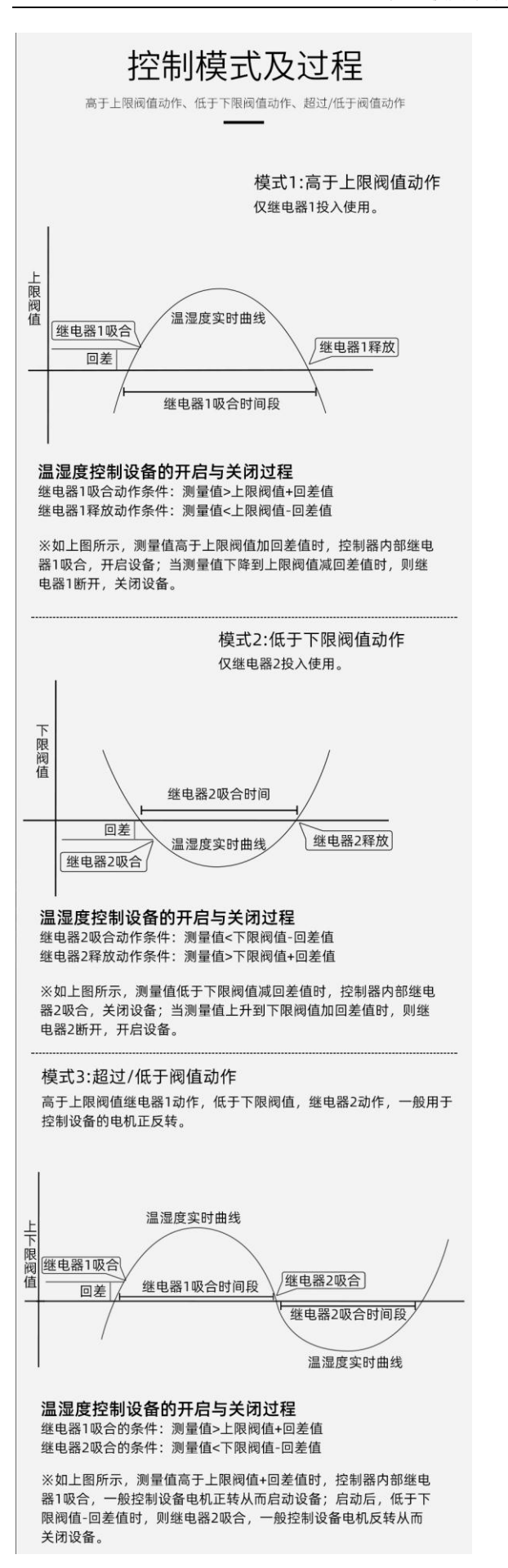

上海搜博实业有限公司 **2000** 2000 2000 2000 2000 2000 2000 第 9 页

 产品使用 RS485 MODBUS-RTU 标准协议格式,所有操作或回复命令都为 16 进制数据。设备出 厂时默认设备地址为 1,默认波特率为 9600,8,n,1。

#### 1. 读取数据 ( 功能码 0x03)

 问询帧(十六进制),发送举例:查询 1#设备 1 个数据,上位机发送命令:01 03 00 00 00 02 C4 0B 。

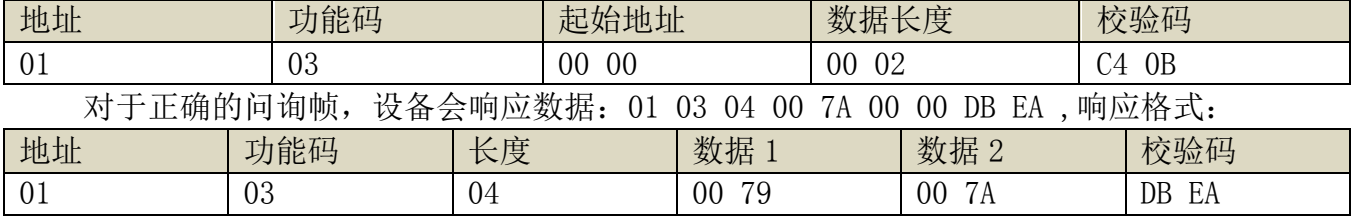

数据说明:命令中数据为十六进制,以数据 1 为例, 00 79 转为十进制数值为 121, 假设数据 倍率为 100,则真实值为 121/100=1.21,其它以此类推。

 当值为负数时,数据是以补码的形式上传的。通常通过判断值是否大于 32768 的方法来判 断正负。当接收到的值大于 32768 时即为负值,前值减去 65535 除以 100 即为真实值。比如接 收到的温度数据为 62999(十六进制 F617),则真实值=(62999-65535)/100=-25.36。

#### 2. 常用数据地址表

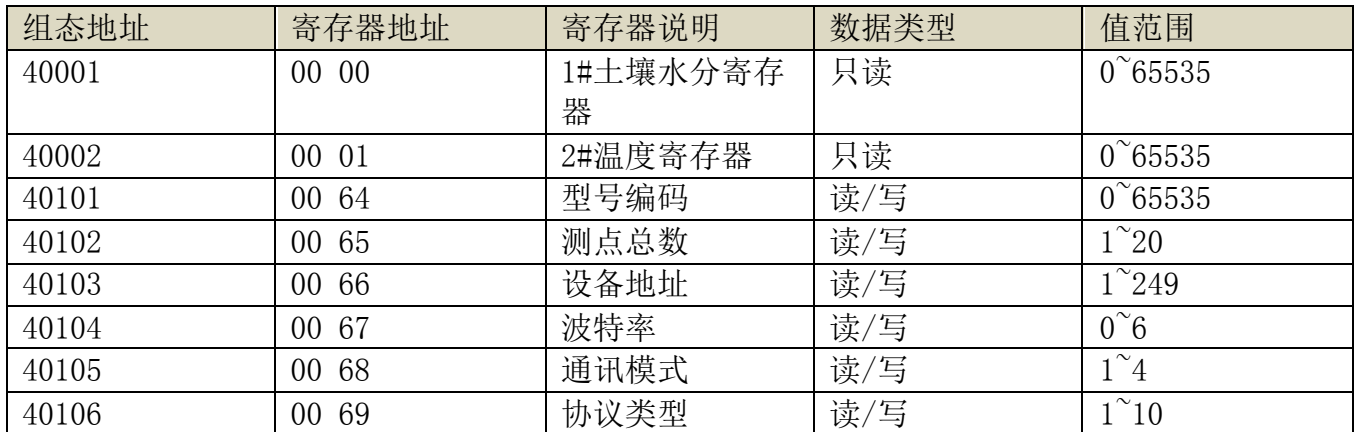

#### 3 读取与修改设备地址

#### (1) 读取或查询设备地址

 若不知道当前设备地址、且总线上只有一个设备时,可以通过命令 FA 03 00 66 00 01 71 9E 查询设备地址。

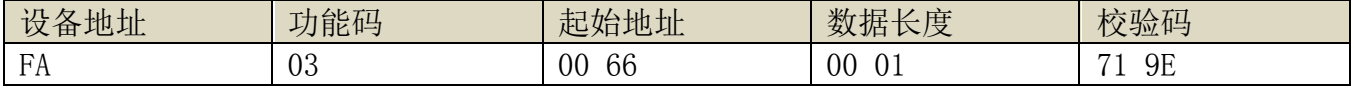

 FA 即 250 为通用地址,当不知道地址时可以用 250 这个地址来取得真实设备地址,00 66 为设备地址的寄存器。

 对于正确的查询命令,设备会响应,比如响应数据为:01 03 02 00 01 79 84,其格式解 析如下表所示:

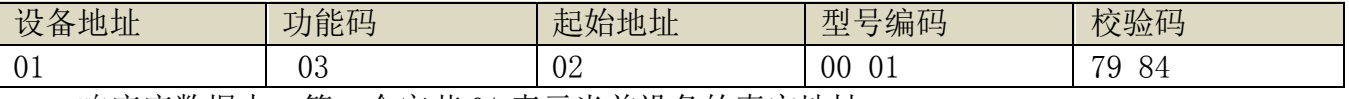

响应应数据中,第一个字节 01 表示当前设备的真实地址。

#### (2)更改设备地址

比如当前设备地址为 1, 我们希望更改为 02, 则命令为: 01 06 00 66 00 02 E8 14 。

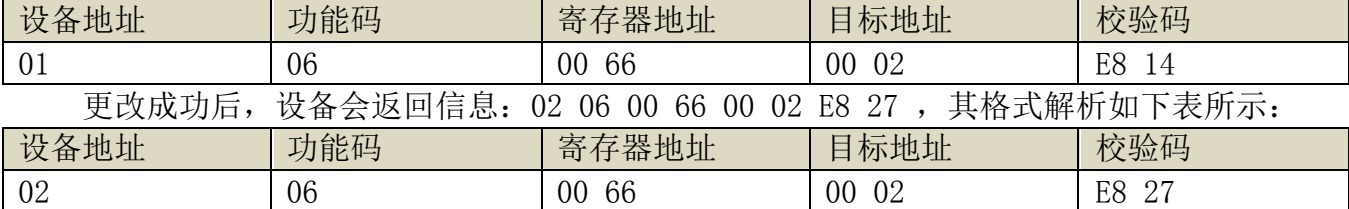

 响应应数据中,修改成功后,第 1 个字节为新的设备地址,一般设备地址更改后,立即生 效,此时用户需要同时将自己软件的查询命令做相应更改。

#### 4 读取与修改波特率

#### (1) 读取波特率

 设备默认出厂波特率为 9600,若需要更改,可根据下表及相应通讯协议进行更改操作。比 如读取当前设备的波特率 ID,命令为:01 03 00 67 00 01 35 D5 ,其格式解析如下。

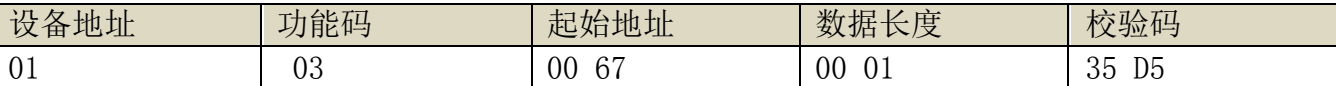

 读取当前设备的波特率编码。波特率编码:1 为 2400; 2 为 4800;3 为 9600;4 为 19200;5 为 38400;6 为 115200。

 对于正确的查询命令,设备会响应,比如响应数据为:01 03 02 00 03 F8 45,其格式解 析如下表所示:

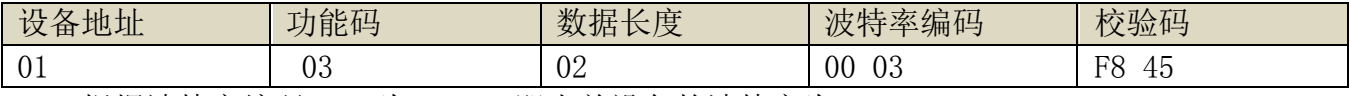

根据波特率编码, 03 为 9600, 即当前设备的波特率为 9600。

#### (2)更改波特率

比如将波特率从 9600 更改为 38400, 即将代码从 3 更改为 5, 则命令为:01 06 00 67 00 05 F8 16 。

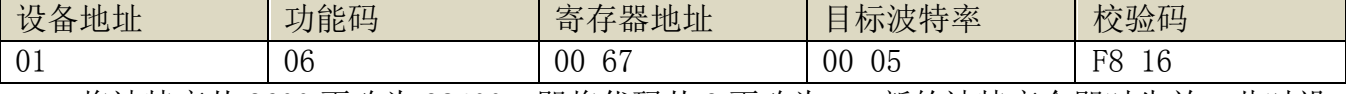

将波特率从 9600 更改为 38400,即将代码从 3 更改为 5。新的波特率会即时生效,此时设 备会失去响应,查询设备的波特率需做相应修改。

#### 5 读取与修改校正值

#### (1) 读取校正值

当数据与参照标准有误差时,我们可以通过调整"校正值"来减小显示误差。校正差值可 修改范围为正负 1000,即值范围为 0-1000 或 64535-65535。 比如当显示值偏小 100 时,我们通 过增加 100 来校正,命令为:01 03 00 6B 00 01 F5 D6 。在命令中 100 即十六进制 0x64;如果 需要减小,则可以设置负值,比如-100,对应十六制制值为 FF 9C,其计算方式为 100-65535=65435, 再转为十六进制则为 0x FF 9C。设备校正值是从 00 6B 开始, 我们以第 1 个参数为例进行说明, 多个参数时校正值读取与修改方法相同。

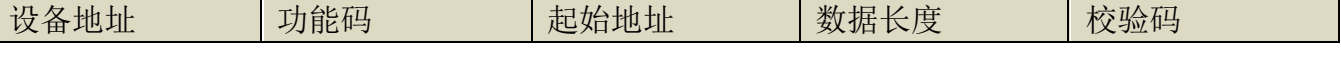

上海搜博实业有限公司 インドン しゅうしゃ しゅうしゃ 第 11 页 しゅうしょう

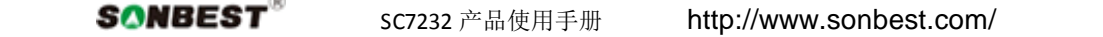

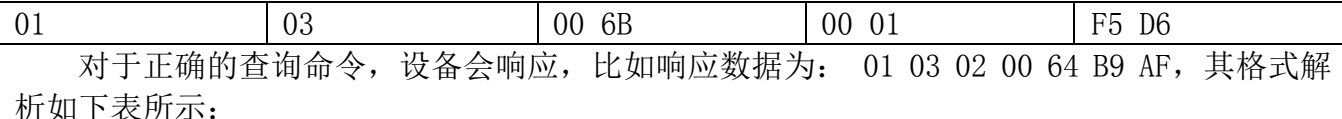

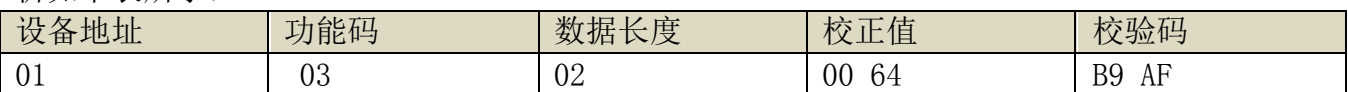

 响应应数据中,第一个字节 01 表示当前设备的真实地址,00 6B 为第一个状态量校正值寄 存器。若设备有多个参数,其它参数操作方式与此相同,一般温度、湿度有此参数,光照一般没 有此项。

#### (2)更改校正值

 比如当前状态量偏小,我们希望将其真实值加 1,当前值加 100 校正操作命令为:01 06 00 6B 00 64 F9 FD 。

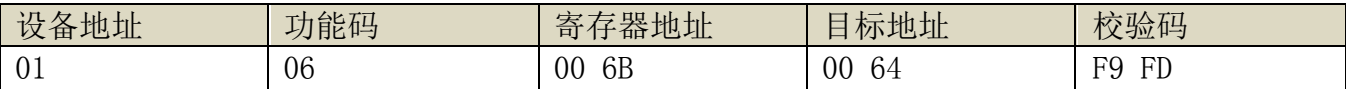

操作成功后, 设备会返回信息: 01 06 00 6B 00 64 F9 FD, 成功更改后, 参数立即生效。

#### 免责声明

 本文档提供有关产品的所有信息,未授予任何知识产权的许可,未明示或暗示,以及禁止 发言等其它方式授予任何知识产权的许可?除本产品的销售条款和条件声明的责任 , 其他问题 公司概不承担责任。并且,我公司对本产品的销售和使用不作任何明示或暗示的担保,包括对 产品的特定用途适用性,适销性或对任何专利权,版权或其它知识产权的侵权责任等均不作担 保,本公司可能随时对产品规格及产品描述做出修改,恕不另行通知。

#### 联系我们

- 公 司: 上海搜博实业有限公司
- 地 址: 上海市宝山区南东路 215 号 8 幢
- 中文站: http://www.sonbest.com
- 国际站: http://www.sonbus.com
- SKYPE : soobuu
- 邮 箱: sale@sonbest.com
- 电 话: 86-021-51083595 / 66862055 / 66862075 / 66861077